## **血 Kontodeling**

## **Jeg har fået besked om at sende kontoudtog**

Hvis din kommune beder dig om at sende kontoudtog fra din bank, kan du bruge kontodeling.dk til at sende kontoudtogene fra din bank. Alt du skal bruge, er dit MitID til at logge på og derefter dele. Når du har delt modtager kommunen automatisk kontoudtog for den ønskede periode. Du deler kun én gang og kun for den periode, der er nødvendig for din sag.

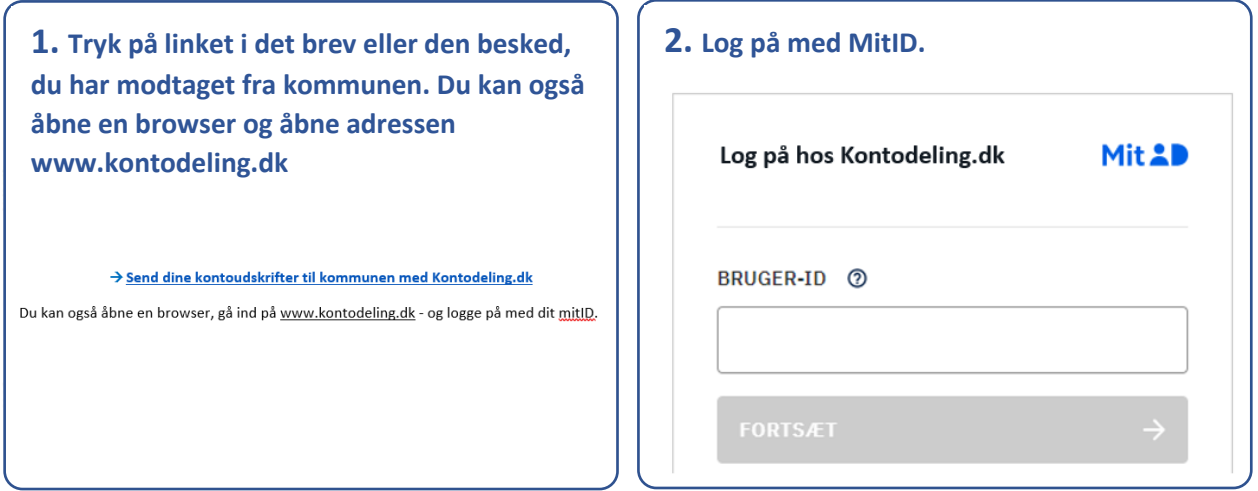

**3. På Kontodeling.dk kan du se anmodningen fra din kommune om deling af kontoudtog. Tryk på 'Del her'.**

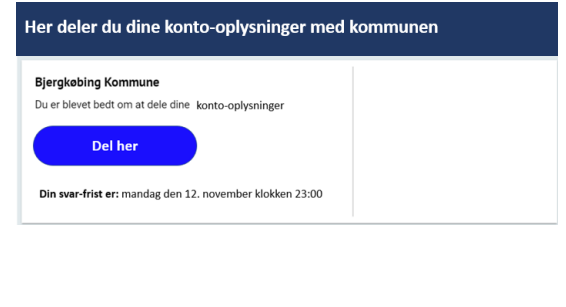

## **4. Vælg din bank i listen. Hvis du har flere banker, skal de logge på dem bagefter. Vælg bank**  $\bullet$  alia

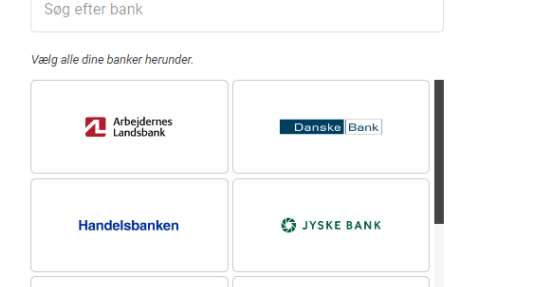

## **血 Kontodeling**

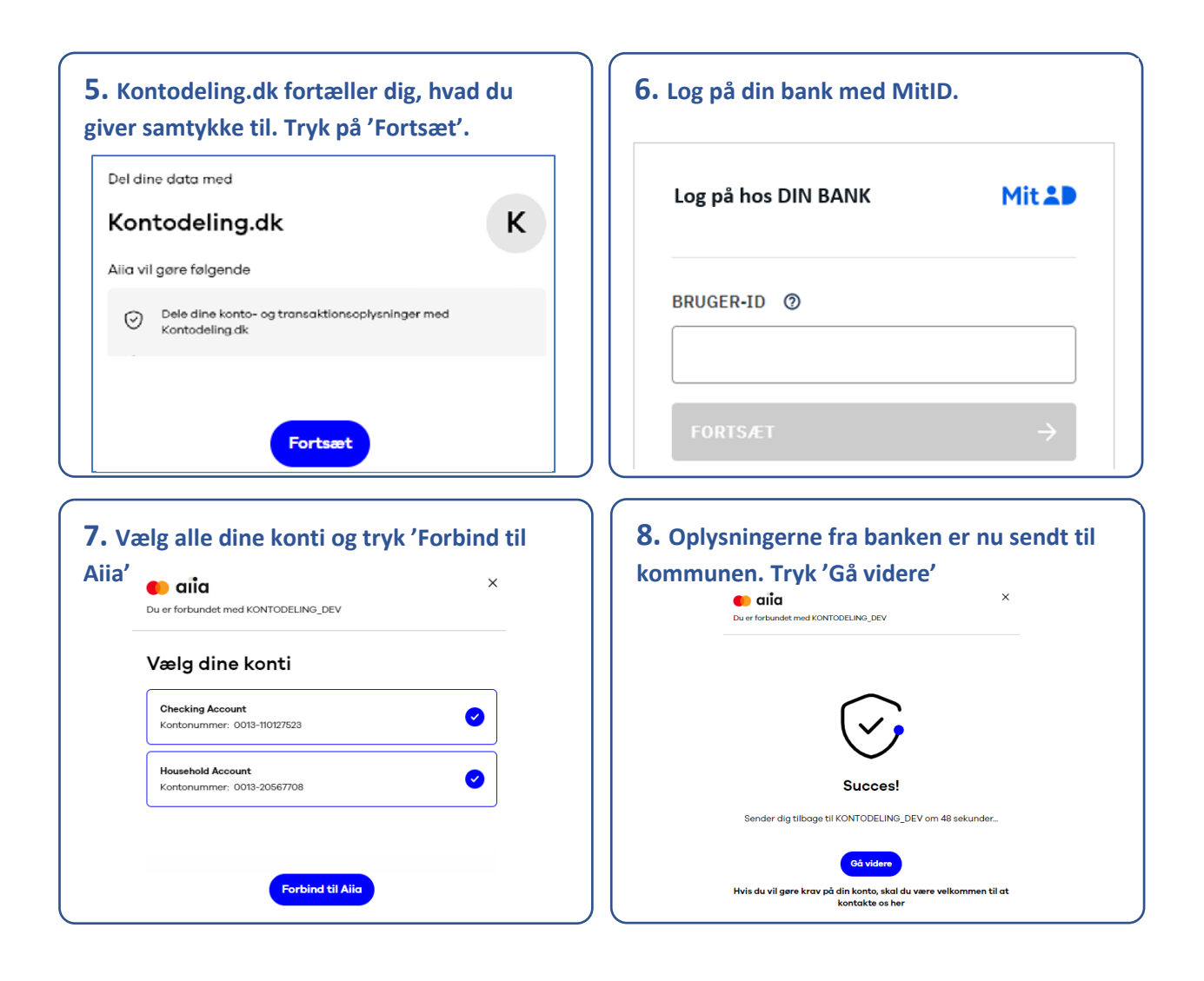

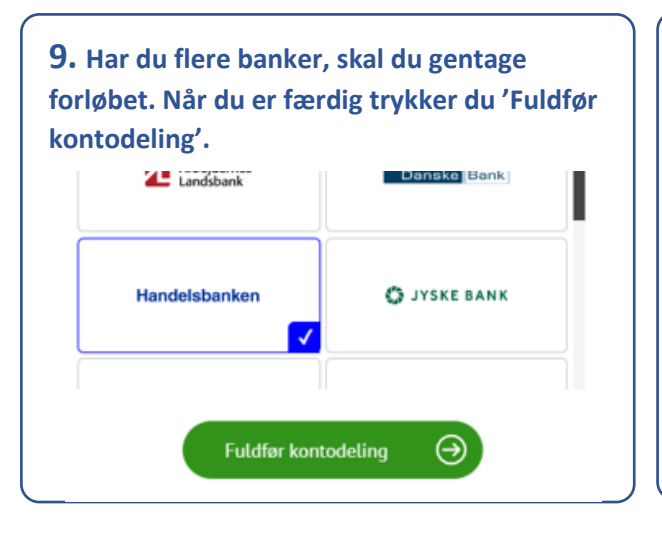

**10. Du har nu delt dine kontoudtog med kommunen. Du vil høre nærmere, når der er nyt i din sag.**

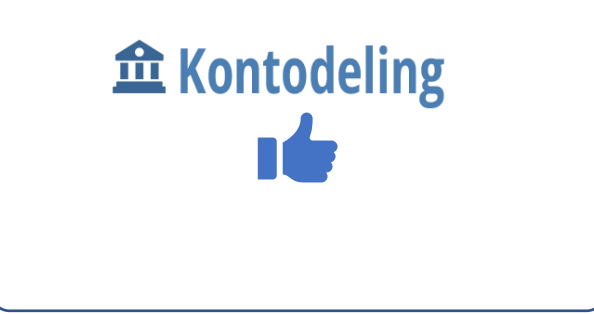